## databricks

Get Started with Databricks Data Science & Engineering Workspace

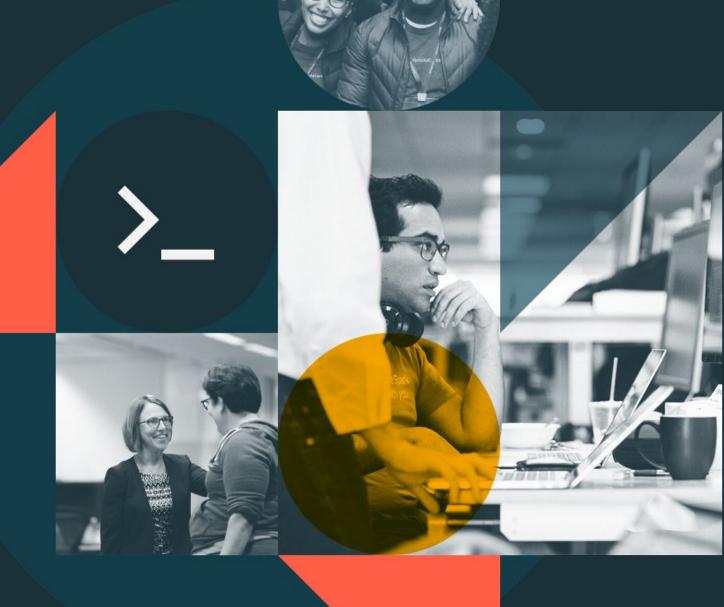

Module 01

## Module Objectives

Get Started with Databricks Data Science and Engineering Workspace

- 1. Describe the core components of the Databricks Lakehouse platform.
- 2. Navigate the Databricks Data Science & Engineering Workspace Ul.
- 3. Create and manage clusters using the Databricks Clusters UI.
- 4. Develop and run code in multi-cell Databricks notebooks using basic operations.
- 5. Integrate git support using Databricks Repos.

### Module Overview

Get Started with Databricks Data Science and Engineering Workspace

<u>Databricks Workspace and Services</u>

Navigate the Workspace UI

Compute Resources

DE 1.1 - Create and Manage Interactive Clusters

Develop Code with Notebooks & Databricks Repos

DE 1.2 - Databricks Notebook Operations

DE 1.3L - Get Started with the Databricks Platform Lab

# Databricks Workspace and Services

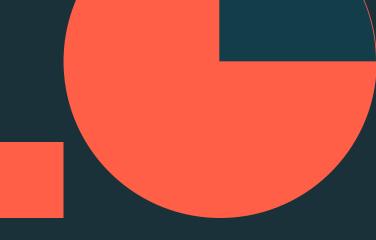

## Databricks Workspace and Services

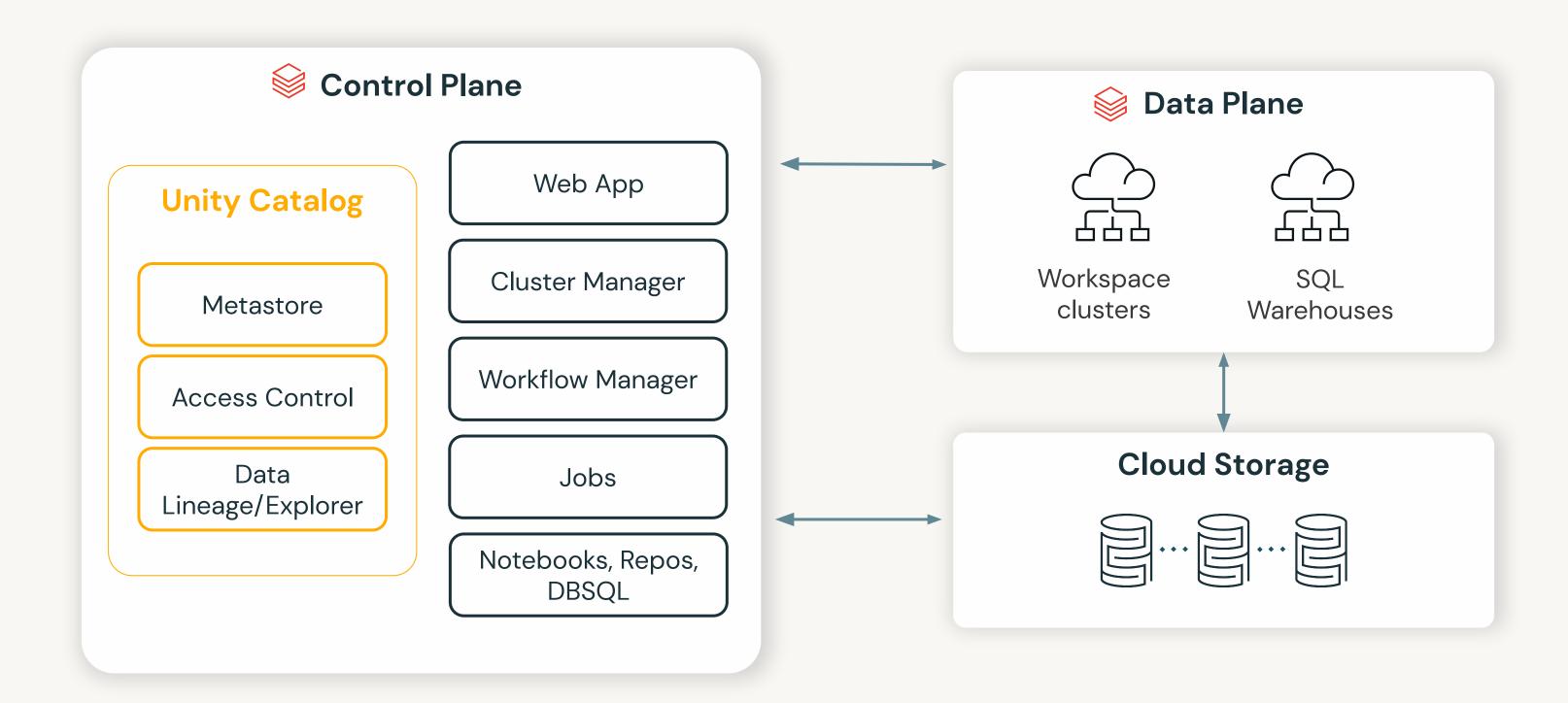

# Demo: Navigate the Workspace UI

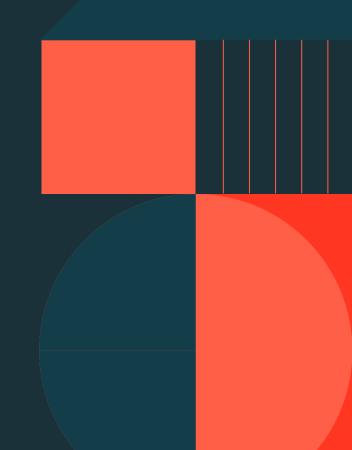

## Compute Resources

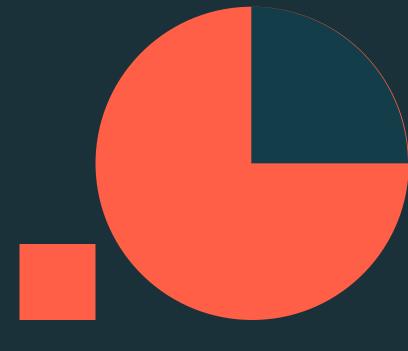

### Clusters

#### Overview

Collection of VM instances

Distributes workloads across workers

Two main types:

- 1. **All-purpose** clusters for interactive development
- 2. **Job** clusters for automating workloads

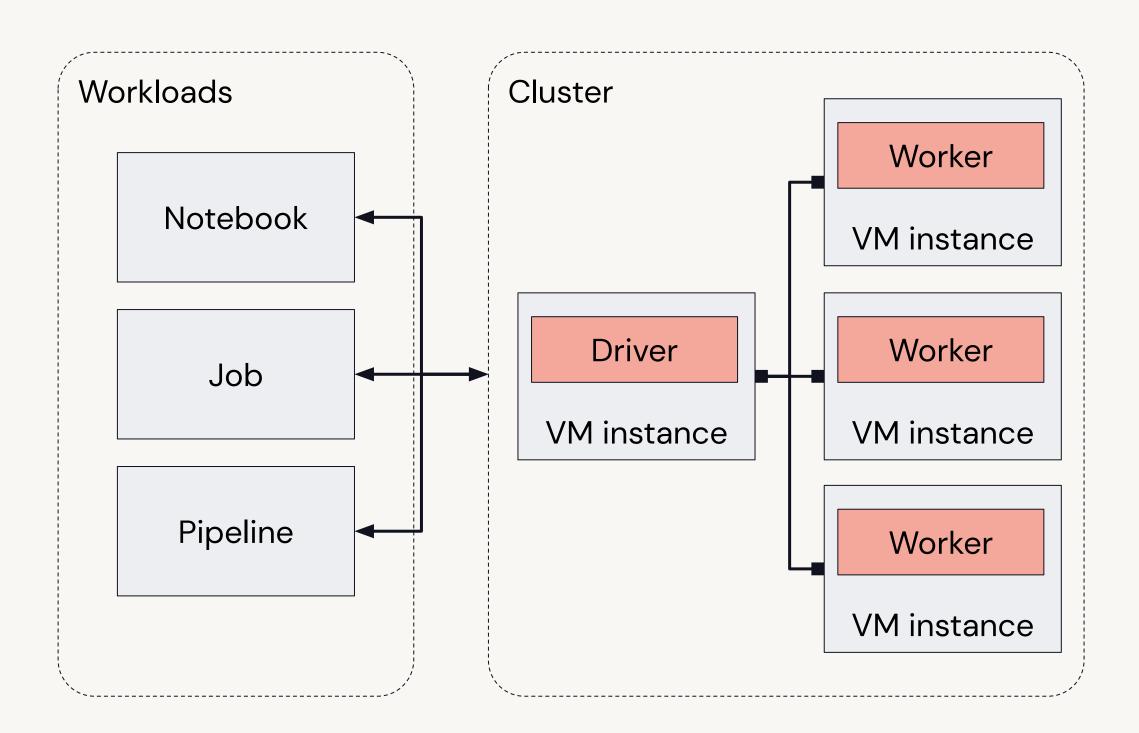

## Cluster Types

#### **All-purpose Clusters**

Analyze data collaboratively using interactive notebooks

Create clusters from the Workspace or API

Configuration information retained for up to 70 clusters for up to 30 days

#### **Job Clusters**

Run automated jobs

The Databricks job scheduler creates job clusters when running jobs

Configuration information retained for up to 30 most recently terminated clusters

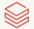

## Cluster Configuration

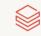

### Cluster Mode

#### Standard (Multi Node)

Default mode for workloads developed in any supported language (requires at least two VM instances)

#### Single node

Low-cost single-instance cluster catering to single-node machine learning workloads and lightweight exploratory analysis

### Databricks Runtime Version

#### **Standard**

Apache Spark and many other components and updates to provide an optimized big data analytics experiences

#### **Machine learning**

Adds popular machine learning libraries like TensorFlow, Keras, PyTorch, and XGBoost.

#### Photon

An optional add-on to optimize SQL workloads

## Access Mode

| Access mode<br>dropdown | Visible to user                                                                                                    | Unity Catalog<br>support | Supported<br>languages     |
|-------------------------|----------------------------------------------------------------------------------------------------|--------------------------|----------------------------|
| Single user             | Always                                                                                                    | Yes                      | Python, SQL,<br>Scala, R   |
| Shared                  | Always (Premium plan required)                                                                                                    | Yes                      | Python (DBR<br>11.1+), SQL |
| No isolation shared     | Can be hidden by enforcing user isolation in the admin console or configuring account-level settings                                                             | No                       | Python, SQL,<br>Scala, R   |
| Custom                  | Only shown for existing clusters <i>without</i> access modes (i.e. legacy cluster modes, Standard or High Concurrency); not an option for creating new clusters. | No                       | Python, SQL,<br>Scala, R   |

### Cluster Policies

Cluster policies can help to achieve the following:

- Standardize cluster configurations
- Provide predefined configurations targeting specific use cases
- Simplify the user experience
- Prevent excessive use and control cost
- Enforce correct tagging

## Cluster Access Control

|                                                | No Permissions | Can Attach To | Can Restart | Can Manage |
|------------------------------------------------|----------------|---------------|-------------|------------|
| Attach notebook                                |                | <b>✓</b>      | •           | <b>✓</b>   |
| View Spark Ul, cluster<br>metrics, driver logs |                | <b>✓</b>      | <b>✓</b>    | <b>✓</b>   |
| Start, restart,<br>terminate                   |                |               | <b>✓</b>    | <b>✓</b>   |
| Edit                                           |                |               |             | •          |
| Attach library                                 |                |               |             | <b>✓</b>   |
| Resize                                         |                |               |             | <b>✓</b>   |
| Change permissions                             |                |               |             | <b>✓</b>   |

## DE 1.1: Create and Manage Interactive Clusters

Use the Clusters UI to configure and deploy a cluster Edit, terminate, restart, and delete clusters

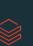

# Develop Code with Notebooks

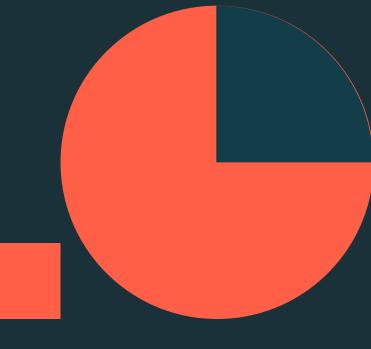

### Databricks Notebooks

#### Collaborative, reproducible, and enterprise ready

#### Multi-language

Use Python, SQL, Scala, and R, all in one Notebook

#### Collaborative

Real-time co-presence, co-editing, and commenting

#### Ideal for exploration

Explore, visualize, and summarize data with built-in charts and data profiles

#### Adaptable

Install standard libraries and use local modules

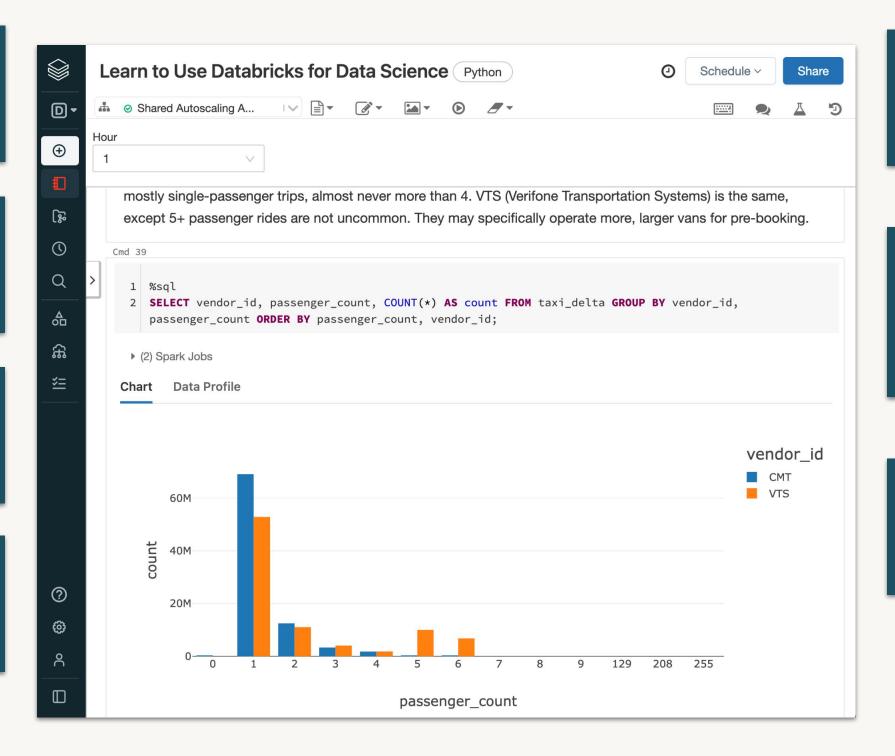

#### Reproducible

Automatically track version history, and use git version control with Repos

#### Get to production faster

Quickly schedule notebooks as jobs or create dashboards from their results, all in the Notebook

#### **Enterprise-ready**

Enterprise-grade access controls, identity management, and auditability

## Notebook magic commands

Use to override default languages, run utilities/auxiliary commands, etc.

%python, %r, %scala, %sql Switch languages in a command cell

%sh Run shell code (only runs on driver node, not worker nodes)

%fs Shortcut for dbutils filesystem commands

%md Markdown for styling the display

%run Execute a remote notebook from a notebook

%pip Install new Python libraries

## dbutils (Databricks Utilities)

#### Perform various tasks with Databricks using notebooks

| Utility  | Description                                                             | Example                                  |
|----------|-------------------------------------------------------------------------|------------------------------------------|
| fs       | Manipulates the Databricks filesystem (DBFS) from the console           | dbutils.fs.ls()                          |
| secrets  | Provides utilities for leveraging secrets within notebooks              | dbutils.secrets.get()                    |
| notebook | Utilities for the control flow of a notebook                            | dbutils.notebook.run()                   |
| widgets  | Methods to create and get bound value of input widgets inside notebooks | <pre>dbutils.widget.text()</pre>         |
| jobs     | Utilities for leveraging jobs features                                  | <pre>dbutils.jobs.taskValues.set()</pre> |

Available within Python, R, or Scala notebooks

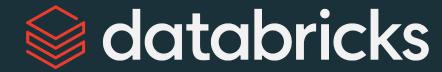

# Git Versioning with Databricks Repos

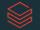

## Databricks Repos

#### Git Versioning

Native integration with Github, Gitlab, Bitbucket and Azure Devops

UI-based workflows

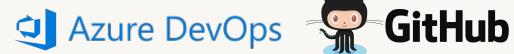

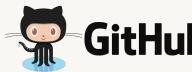

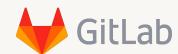

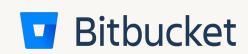

#### **CI/CD Integration**

API surface to integrate with automation

Simplifies the dev/staging/prod multi-workspace story

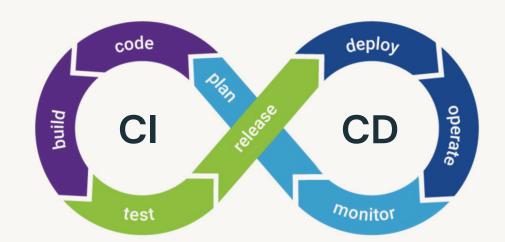

#### **Enterprise ready**

Allow lists to avoid exfiltration

Secret detection to avoid leaking keys

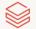

## Databricks Repos

#### CI/CD Integration

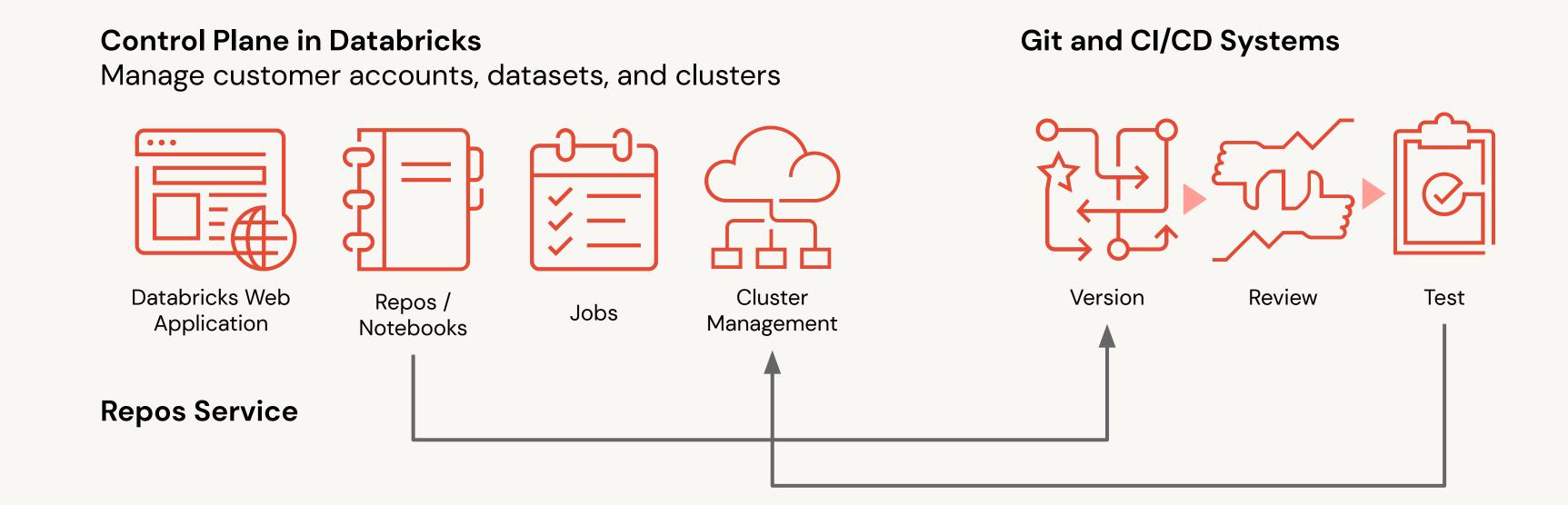

## CI/CD workflows with Git and Repos

#### **Documentation**

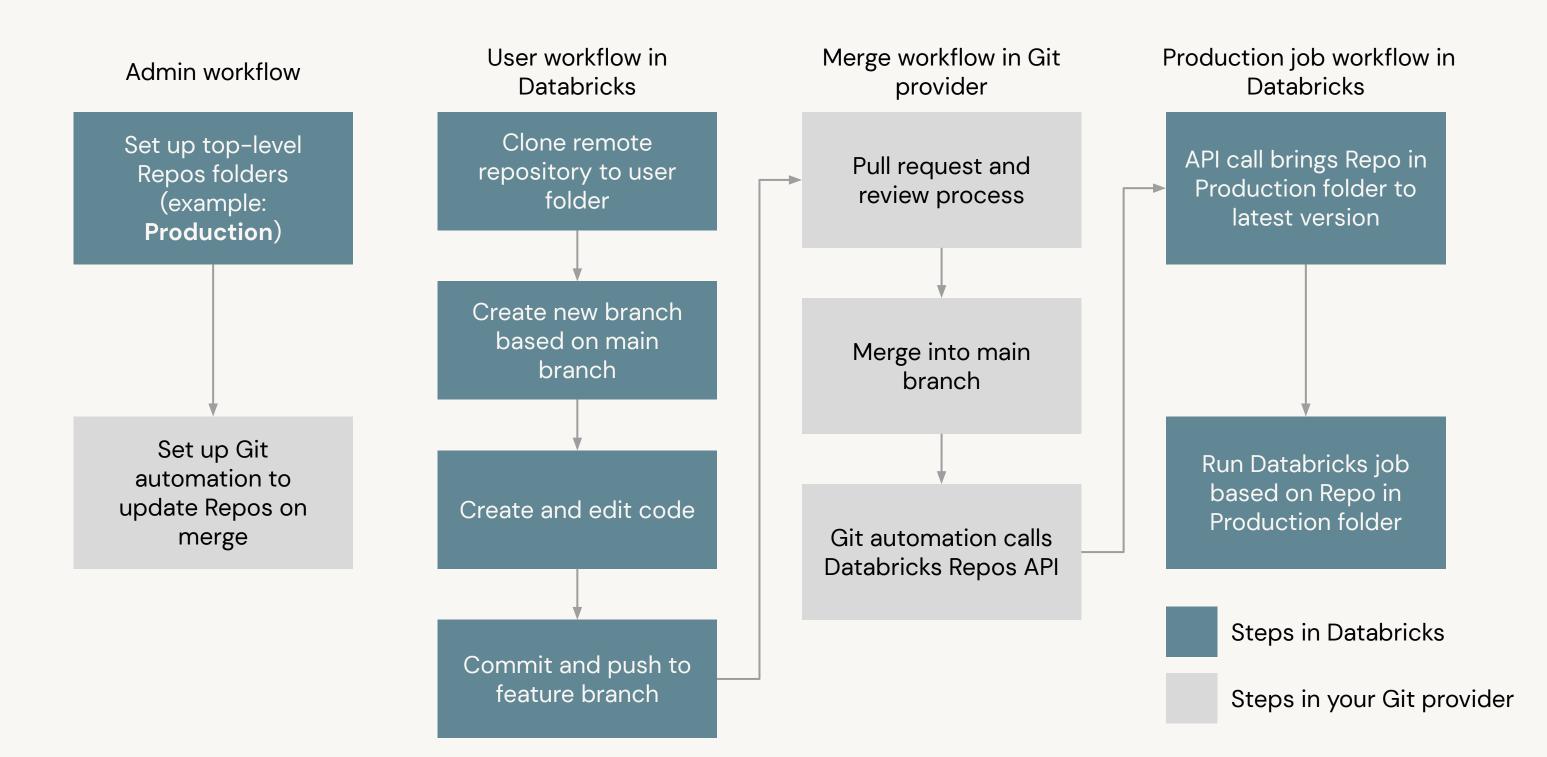

## DE 1.2: Databricks Notebook Operations

Attach a notebook to a cluster to execute a cell in a notebook

Set the default language for a notebook

Describe and use magic commands

Create and run SQL, Python, and markdown cells

Export a single or collection of notebook

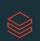

## DE 1.3L: Get Started with the Databricks Platform

Rename a notebook and change the default language

Attach a cluster

Use the %run magic command

Run Python and SQL cells

Create a Markdown cell

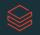

## databricks